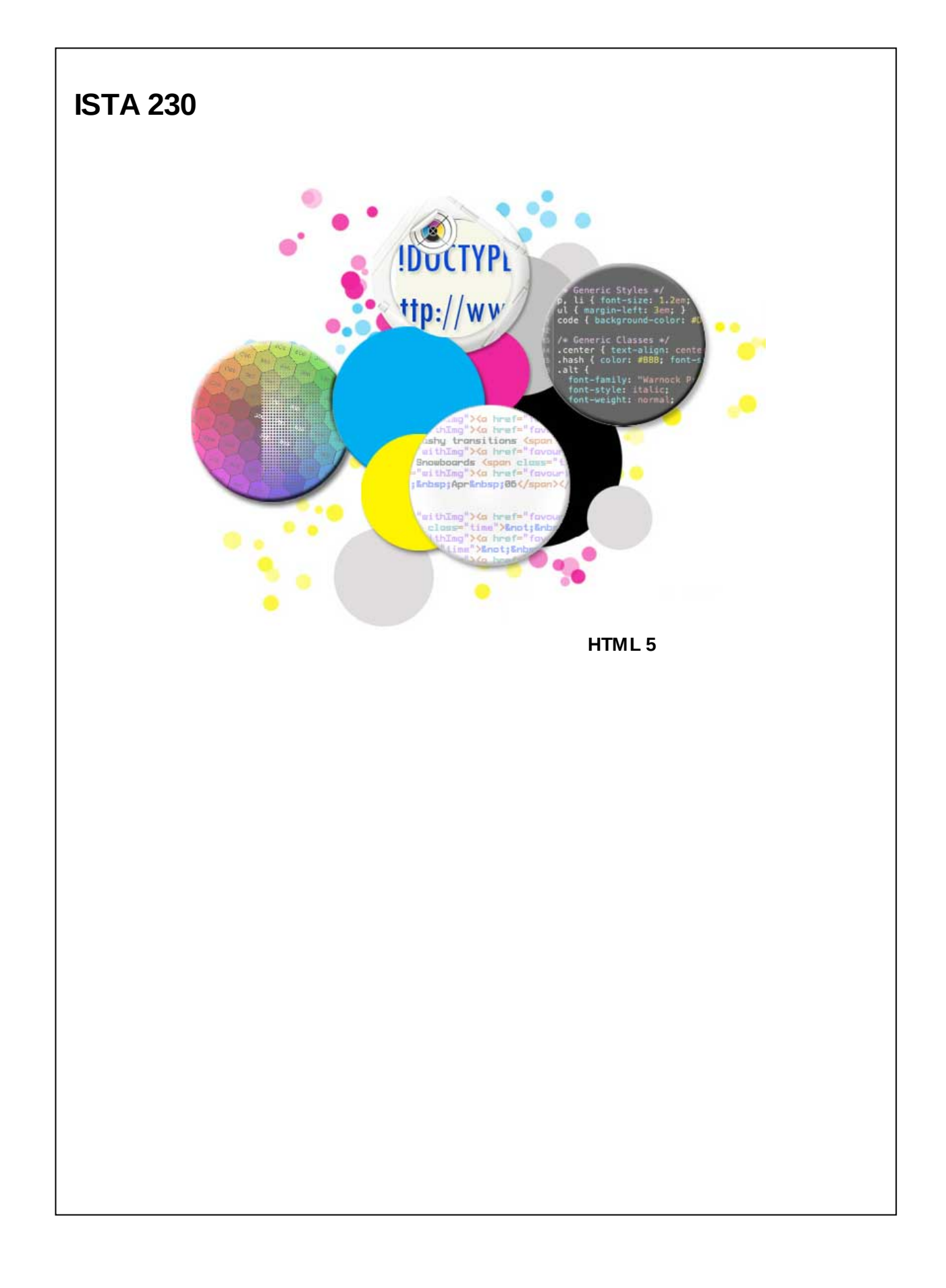

### **The many flavors of HTML**

As discussed in earlier lectures, HTML has had a number of versions, each w ith their ow n improvements and draw backs.

- HTML
	-
- HTML+ HTML 2.0
- $\bullet$  HTML 3.2
- HTML 4.0 (Strict or Transitional)
- HTML 4.01 (Strict or Transitional) **XHTML 1.0Strict**
- 

Before 2008, the most common versions of HTML used w ere HTML 4.01 (Strict or Transitional) and XHTML 1.0 Strict. While both w ere w ell supported by brow sers, they had significant differences from one another.

### **HTML 4.01 vs. XHTML 1.0**

HTML 4.01 allow ed some elements to be 'improperly' nested. Conversely, XHTML 1.0 Strict did not allow this, forcing all tags to be closed in the opposite order in w hich they w ere opened.

# **HTML - Valid HTML 4.01**

**<strong><em>Important!</strong></em>**

# **HTML - Valid XHTML 1.0**

**<strong><em>Important!</em></strong>**

#### **HTML 4.01 vs. XHTML 1.0**

HTML 4.01 didn't require that empty elements (e.g., <br>>br>, <img></a>) to be closed. XHTML 1.0 Strict, on the other hand, required that all elements be closed. There are no self-closing tags in HTML 4.01 Strict.

# **HTML - Valid HTML 4.01**

**<img src="image.jpg" alt="Some picture"><br>**

# **HTML - Valid XHTML 1.0**

**<img src="image.jpg" alt="Some picture" /><br />**

### **HTML 4.01 vs. XHTML 1.0**

HTML 4.01 allow ed designers to use both upper and low ercase for HTML tags. Additionally, it didn't require that the opening and closing tags use the same capitalization. Even attribute names could be capitalized. XHTML 1.0 Strict w asn't having any of that mess. All element names and attribute names must be low ercase. No exceptions.

# **HTML - Valid HTML 4.01**

**<BODY>**

**<P>My content goes here.</p> </BODY>**

## **HTML - Valid XHTML 1.0**

**<body> <p>My content goes here.</p> </body>**

#### **HTML 4.01 vs. XHTML 1.0**

In HTML 4.01, attributes could be quoted if the designer so desired but it w as not required in all cases. Additionally, designers could 'minimize' their attributes, specifying a single w ord for the attribute rather than the form

attribute name='attribute value'

The brow ser w ould automatically expand these minimized attributes into the above form.

XHTML 1.0 Strict required that designers be much more verbose w ith element attributes. No attribute minimization allow ed and all attribute values must be quoted.

## **HTML - Valid HTML 4.01**

**<input type="text" class=required> <input type="radio" checked> <input type="checkbox" class=required checked>**

## **HTML - Valid XHTML 1.0**

**<input type="checkbox" class="required" checked="checked" />**

Lastly, XHTML 1.0 Strict required users to include a XHTML DOCTYPE, to specify an 'xmlns' attribute in the <html> element, and users w ere required to minimally include <html>, <head>, <title>, and <br/> <br/>dody> elements (w hich HTML 4.01 didn't require!). While some of these requirements may seem extraneous, there is a reason for them; the goal of XHTML 1.0 w as to take the HTML 4.01 specification and convert it to a valid, "w ell-formed" XML specification. The claim w as that this w ould make rendering said documents much easier and more reliable across different brow sers and devices and, ultimately, w ould lead to better w eb page architecture.

#### **Working towards the future...**

XHTML 1.0 w as published in the year 2000. In 2002, the W3C began w orking on XHTML 2.0.

XHTML 2.0 w as touted as a clean break from HTML 4.01 and XHTML 1.0. Additionally, there w ould be **no backwards compatibility with prior versions of HTML!** For example, there w as discussion of breaking the self-contained <img> tag into opening and closing tags, removing the 'alt' attribute, and placing alternative text betw een the opening and closing tags (similar to how the <object> element can be used).

### **HTML**

**<img src="titanic.jpg">RMS <i>Titanic</i></img>.**

As you can imagine, there w as a fair amount of concern from developers w eb designers and developers based on the lack of backw ards compatibility.

When Tim Berners-Lee first created HTML, the w eb w as a (relatively) small netw ork of people, mostly sharing documents. These roots w ere clearly evident in XHTML 2.0, w ith it's primary goals on making w eb pages valid XML w ith a focus on published documents. How ever, by 2002, the w eb had evolved far beyond its initial state, w ith w ebsites offering video/audio streaming and developers creating robust w eb-based applications in addition to document-based w ebsites.

By 2004, developers outside of the W3C had grow n concerned w aiting for the HTML specification(s) to catch up w ith modern development. In addition to the slow pace of the w ork on XHTML 2.0 specification, developers w ere concerned w ith the lack of progress in addressing the need for specifications around w eb forms and w eb-based applications. In June, 2004, developers from Opera Softw are and the Mozilla Foundation submitted a joint paper, proposing that the W3C extend the existing HTML (4.01) specification to maintain backw ards compatibility, to address the needs of the new w ebapplication environment, and to provide brow ser makers w ith a standard specification rather than leaving it to vendors to come up w ith their ow n best practices (w hich w as, alarmingly, becoming more common).

The W3C rejected this proposal, choosing to continue w ith their focus on XHTML 2.0. Tw o days later, the group of developers w ho had submitted the paper formed their ow n group know n as the Web Hypertext Application Technology Working Group (WHATWG). They justified their group's existence by stating that it w as a necessity based on the W3C's "lack of interest in HTML and apparent disregard for the needs of real-w orld authors."

The WHATWG took on the motto, "Maintaining and evolving HTML since 2004." The group w as founded by developers from Opera Softw are, the Mozilla Foundation, w ith developers from Apple joining shortly thereafter. Their goal w as to develop a specification that w ould be less document-focused and more application-friendly. Additionally, they w anted HTML specifications that w ould be backw ards compatible with HTML 4.01 and w ould provide a standard that brow ser makers could all use to ensure relatively consistent user experiences from brow ser to brow ser.

#### **WHATWG vs. W3C**

Independent of W3C, the WHATWG released tw o specifications: Web Applications 1.0 and Web Forms 1.0. Both of these specifications w ere backw ards compatible w ith HTML 4.01, as promised. How ever, developers w ho w ere used to relying on the W3C as the sole source for (X)HTML specifications w ere now stuck trying to figure out w hich specification(s) to refer to. While the W3C w as seen as an authority, the developers that made up the WHATWG had the final say as they w ere the ones making the brow sers themselves. Slow ly but surely, developers started relying on the WHATWG to provide the guidance for how things should be done.

With the introduction of more robust w eb-applications like Gmail (2004) and Google Maps (2005), it became clear that w eb applications w ere here to stay and needed specifications like those offered by the WHATWG. By October, 2006, Tim Berners-Lee addressed some of the concerns that developers had w ith the W3C's w ork on XHTML and announced that the W3C w ould move forw ard w ith the HTML specification development w hile XHTML 2.0 w ould be a separate project.

In April, 2007, the WHATWG proposed that the W3C HTML w orking group adopt the w ork that they had done thus far. W3C agreed, taking the "Web Apps 1.0" & "Web Forms 2.0" specifications and merging them into w hat w as collectively labeled as HTML 5 specification, released in January, 2008. While this w as certainly a step in the right direction, there w as a bigger issue to still be addressed: Who w as responsible for the maintenance and development of the new specification?

From 2008 until 2012, both the W3C and the WHATWG w ould w ork together, each releasing their ow n regular drafts of the HTML 5 specification, either of w hich could "change at any time". This meant that that elements and/or features listed in the specification one day could be gone or modified the next. To add to the confusion, the HTML 5 specifications released by the W3C and the WHATWG w eren't identical. As noted by the WHATWG, "there are numerous differences betw een [the tw o specifications]; some minor, some major. Unfortunately, these are not currently accurately documented anyw here, so there is no w ay to know w hich are intentional and w hich are not." As you can imagine, this made keeping up w ith the specification difficult for designers and developers.

By 2011, it became clear that the W3C and the WHATWG had different goals in mind for the specification. The W3C w anted to 'finalize' a standard, much as they had done for previous specifications. Conversely, the WHATWG w anted to maintain a 'living standard' for HTML 5, basically a specification that w ould never be finished and could alw ays be added to and/or refined. The agreement they reached w as that the tw o groups w ould continue to w ork together w ith a degree of separation. The WHATWG w ould maintain **HTML 5: The Living Standard**, "fixing bugs as w e find them, adding new features as they become necessary and viable, and generally tracking implementations." Meanw hile, the W3C w ould produce 'snapshots' of the specification follow ing the procedures long used to create previous HTML standards. In practice, the result of this separation w as that the WHATWG w ould publish standards and then review how their implementation played out in the real w orld. The W3C w ould take the opposite approach of observing w hat parts of the specification w ere stable and implemented across multiple brow sers and w ould then publish those as part of the HTML 5 specification.

## **XHTML 1.0 vs. HTML 5**

As previously discussed, XHTML 1.0 had the follow ing requirements:

- Elements must be nested properly
- Elements must be closed (either as open/closing tags or as a self-closing tag)
- Element names must be low ercase
- Element attribute names must be low ercase
- Element attribute values must be enclosed in quotes (single or double)
- Element attributes may not be minimized
- Documents must contain additional attributes for XML validation

While maintaining backw ards compatibility w ith HTML 4.01, HTML 5 recognized some of the benefits of XHTML 1.0 and adopted some of the specification as its own. Below are the requirements for HTML 5:

- Elements must be nested properly
- Elements can be closed, though this is not required
- Element names are case-insensitive
- Element attribute names are case-insensitive
- Element attribute values do not have to be enclosed in quotes (though its still a good idea)
- Element attributes can be minimized

It is w orth noting that w hile HTML 5 documents are not inherently valid XML documents, they can be made so by adhering to the requirements of XHTML 1.0 (low ercase tags, quoted attributes, etc.) I, personally, recommend this approach as it tends to lead to more w ell-formed documents and leaves opportunities for utilization of XML-based tools.

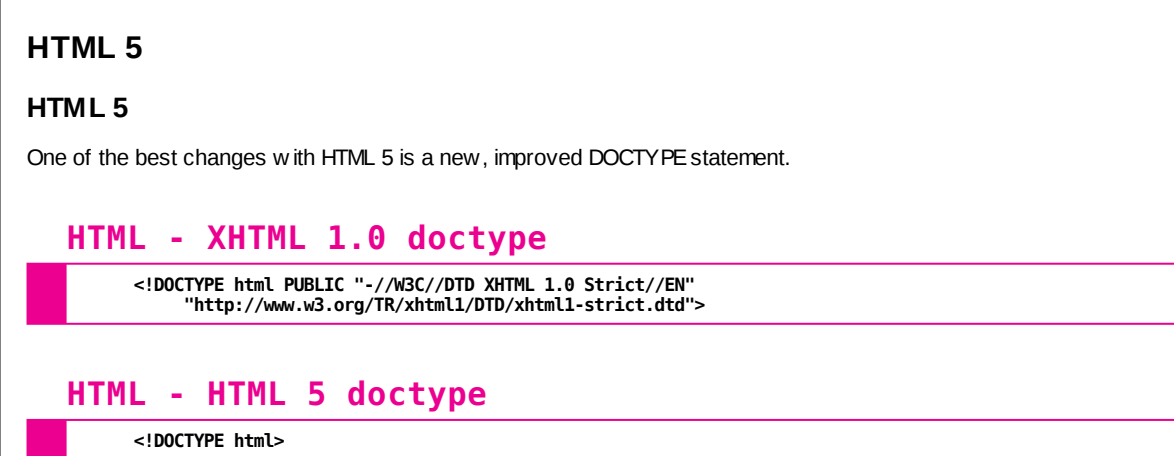

You'll notice that this new DOCTYPE doesn't include any information about w hat version of HTML it's using. This is in line w ith the WHATWG's approach of seeing HTML as a living standard rather than as a static specification.

### **HTML 5**

HTML 5 also removed the requirement that <link> elements have a 'type' attribute. While you can still include the type attribute to specify the MIMEtype of the file, it is 'purely advisory'.

# **HTML - XHTML 1.0 link element**

**<link src="style.css" rel="stylesheet" type="text/css" />**

# **HTML - HTML 5 link element**

**<link src="style.css" rel="stylesheet" />**

### **Block-Level Elements**

As mentioned multiple times in our lectures, the purpose of HTML is to provide **structure, organization, and meaning** for our content. Over the semester, w e have introduced the follow ing block-level elements to help us provide the above for our content:

- $\cdot$  <p>  $\cdot$   $\leq$ ul $\geq$
- $\cdot$  < ol>
- <dl>  $\bullet$
- $\cdot$  <h1>...<h6>
- <form>  $\bullet$
- <table> <div>  $\bullet$
- While you've likely used each of these throughout your course w ork, the <div> is by far the most used element in both your pages, as w ell as those of most developers. That said, <div> is also the most generic of all the elements above, providing the least amount of semantic meaning.

#### **Most-Common Class and ID Values**

During the development of HTML 5, both Google and Opera Softw are performed a search of the w eb, noting w hat class names and id attributes w ere most commonly used in w eb pages. Their results are below :

#### **Most-Common Class Names**

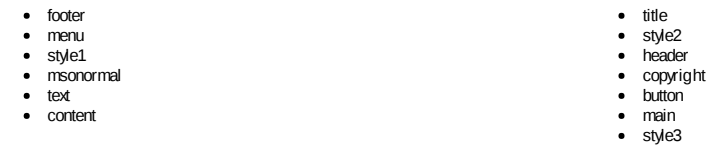

### **Most-Common ID Attributes**

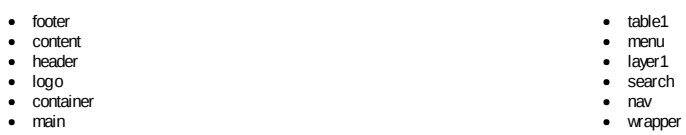

Some of the class names and id attributes are specific to a given use case or application (e.g., 'msonormal' is a class used by Microsoft Office (MSO) w hen documents are 'Saved as HTML'). Others, how ever, provide us w ith some additional information about w hat content they might contain (e.g., header, footer, menu).

#### **HTML 5 - Semantic Elements**

Based on the research done by Google and Opera, the follow ing semantic elements w ere added to HTML 5:

#### **<header>**

Used for 'header' content (i.e., introductory content and/or navigational aids). This element can be used as a container for things like your page logo, a search form, page navigation, or introductory elements for the page content.

This element can be used multiple times on a page (e.g., for the page heading as w ell as the heading for an article on the page).

#### **<main>**

Used for the main content of a page. This element can be used only once per document. The <main> element also cannot be a descendant of an <article>, <aside>, <footer>, <header>, or <nav> element.

**<footer>**

Used for 'footer' content. This element can be used as a container for things like a copyright statement, information about the author of an article, links to related documents. It can also be used to repeat the site navigation. Like the <header> element, this element can be used multiple times on a page.

#### **<nav>**

Used for navigational content. This element can be used as a container for a group of links. Note that this does not have to be used for all of the links on your page. Rather, it should be used to provide additional structure to your HTML (this is especially helpful for those accessing your site using assistive technologies such as screen readers).

This element can be used multiple times on a page.

#### **<section>**

Used to group related content. This is not simply a generic element like <div> Rather, it should be used to indicate a section of your w ebsite.

This element can be used multiple times on a page.

#### **<article>**

Used to group a 'self-contained' set of related content. Again, this should not be used simply as a generic element (like  $\lt div$ ).

This element can be used multiple times on a page.

#### *When should I use an <article> and when should I use a <section>?*

Great question, hypothetical user! < article> elements are considered independent entities w hich could be redistributed on their ow n. For example, a new s story could easily be displayed on its ow n (or on a separate site) w ithout any additional context. <section> elements, on the other hand, indicate a division of your content but notnecessarily a stand-alone entity. Typically, <section> elements are used to break up a page's content in the same w ay a table of contents or outline w ould. It's w orth noting that <article> elements can contain <section> elements and vice-versa.

#### **<aside>**

Used to contain content that is tangentially related to the content around it. This element is typically used for things like pull-quotes, side bars, social media links, and possibly for related ads. The <aside> element **should not** be used for site-w ide navigation!

This element can be used multiple times on a page.

#### **HTML 5 - Semantic Elements**

#### **<figure>**

Used for 'self-contained' content (e.g., a picture w ith a caption, a code sample w ith instructional text, etc.). This element should be used for content that is part of the main content of the page (i.e., not an <aside>) but w ho's position w ithin the content isn't fixed. For example, an image and its caption are part of the main content. How ever, if they're moved from before the first paragraph to after it, it doesn't change the meaning of the content. The <figure> element can serve as a container for just about every HTML element.

#### **<figcaption>**

Used as a caption or legend for a <figure> element. This is optional for <figure> elements. How ever, if you choose to use it, it must be either the first or last child of the <figure>.

#### **<time>**

Used for dates, times, or a combination of the tw o. The original goal of this element w as to provide designers w ith a tag for **machine-readable** dates/times. How ever, this proved to be less useful than originally thought. The WHATWG decided to modify the element to represent dates/times in any format, w ith the added 'datetime' attribute w hich should be used for providing the date/time in a machine-readable format.

**<time>15:30</time>**

**<time datetime="15:30">3:30PM</time>**

**<time datetime="2012-10-16">October 16</time>**

**<time datetime="2012-10-16T15:30-0600">3:30P on October 16</time>**

It's w orth noting that the <time> element shouldn't be used for dates prior to the introduction to the Gregorian calendar. See http://ww[w.quirksmode.org/blog/archives/2009/04/making\\_time\\_saf.html](http://www.quirksmode.org/blog/archives/2009/04/making_time_saf.html) for a long discussion of this caveat!

#### **Internet Explorer**

There are six brow sers that make up most of the market today: Chrome, Firefox, Opera, Safari, Microsoft Edge, and Microsoft Internet Explorer. Not all of these brow sers are created equal and some support HTML 5 features better than others.

In particular, Internet Explorer proves to be somew hat problematic, especially as w e get into older versions. There are currently four versions of Internet Explorer that have significant market share:

- $\cdot$  IE8
- $\cdot$  IE9
- $\cdot$  IE10
- $\cdot$  E11

While Internet Explorer 8, 9, and 10 are all past "end of life" as of January 12, 2016, many users continue to use them. Because they're no longer supported by Microsoft, these brow sers w ill not receive any new updates (for bug fixes or feature updates). It is important to keep these older brow sers in mind w hen implementing new approaches to w eb design and w eb application development.

To address these limitations, w e rely on tw o principles: progressive enhancement and graceful degradation.

*Progressive Enhancement Graceful Degradation* This approach involves building your w ebsite based on a basic level of user experience that all brow sers w ill be able to provide w hen rendering your page. After you have built a fully-functional site that will provide users with a good experience on any brow ser, you add advanced functionality to enhance users' experience on brow sers that support said functionality (but w on't impact user experience on those that don't). This approach is like progressive enhancement but does things the other w ay around. You build your w ebsite for modern brow sers that can support all of the features you'd like to use. For older brow sers, your site may degrade (and users may not have as nice an experience) but the basic functionality of your site is still in tact. In other w ords, users on older brow sers may not have a great user experience but they'll be able to use every aspect of your w ebsite w ithout problem.

It is worth noting that while older versions of Chrome, Firefox, Safari, Opera, and Microsoft Edge do exist, they are not nearly as common as older versions of Internet Explorer. These browsers are known as 'evergreen browsers' because they have the ability to automatically update themselves, implementing new features and/or bug fixes shortly after they become available. Because of this, we will focus only on the most recent version of these browsers, and the most *common versions of Internet Explorer (8, 9, 10, and 11).*

### **HTML 5 Semantic Elements**

- Provide additional elements
- Added structure, organization, and meaning

#### **Browser Support:**

### **HTML 5 - IE 8 Workaround**

Case in point, Internet Explorer 8 doesn't support the new HTML 5 semantic elements. Instead, it sees these 'undefined' elements and assumes they should be displayed as inline elements. Additionally, it doesn't let us apply any CSS rules to these elements. This provides a level of degradation that falls far short of 'graceful'.

Fortunately, there's a solution to fix this. Using JavaScript and a little bit of magic/bugginess, w e can force Internet Explorer, versions 6-8, to render HTML 5 elements correctly and make them 'styleable'. *Note: JavaScript is a programming language.* As this is not a programming course, we won't be delving too deep into the details of how this works. That said, it is a *good idea to understand how to include JavaScript files in your web pages.*

To include a JavaScript file, w e insert a <script> element into the <head> of our w ebpage. The <script> element includes opening/closing tags and the follow ing attributes:

- type The MIMEtype for the script (typically 'text/javascript')
- src The URL to the JavaScript file you're trying to include

The JavaScript file w e're going to use to make IE6-8 play nice w ith HTML 5 is called *HTML5 Shiv*. Details about script can be found at https://github.com/afarkas/html5shiv</u>. For those not interested in the details, the main thing you need to know is the URL for the JavaScript file w e'll be including in our w ebpages:

http://html5shiv.googlecode.com/svn/trunk/html5.js

We can use this to insert the script into our w ebpages as follow s:

## **HTML**

**<head> <script type="text/javascript" src="http://html5shiv.googlecode.com/svn/trunk/html5.js"></script> </head>**

#### **IE conditional comments**

While using HTML5 Shiv does solve the problem of HTML 5 compatibility in Internet Explorer 8 and below, it adds an additional HTTPrequest to our w ebsite, increasing the amount of bandw idth used and the time it takes for our page to load.

Rather than forcing all of our users to incur this penalty for IE's transgressions, we can limit the inclusion of our JavaScript file to a specific set of users by using Internet Explorer's conditional comments feature. This feature (available only in Internet Explorer, versions 5-9) allow s us to provide special instructions to Internet Explorer that are ignored by other brow sers.

The basic form of a conditional comment is the same as that of a normal HTML comment (w hich is w hy other brow sers ignore them). How ever, IE has been designed to detect these specific comments and, if certain conditions are met, including the HTML specified w ithin them as though it w as part of the document.

For example, the follow ing conditional comment allow s us to include our JavaScript file **only if the user is using Internet Explorer**.

#### **HTML**

<!--[if IE]><br><script src="http://html5shiv.googlecode.com/svn/trunk/html5.js"></script><br><![endif]-->

### **IE conditional comments**

In the previous example, w e targeted all Internet Explorer users. We can actually do a little bit better than that. If w e w anted to show a message to users using IE8, w e'd do the follow ing:

## **HTML**

**<!--[if IE 8]> <p>You are using IE 8.</p> <![endif]-->**

Below are some other examples of how to target specific IE versions.

## **HTML**

**<!--[if lt IE 9]> <p>You are using an IE browser** *less than* **version 9.</p> <![endif]-->**

### **HTML**

<u><!--[if gte IE 8]></u><br>⊂sp>You are using an IE browser *greater than or equal to* version 8.</p><br><![endif]-->

## **HTML**

**<!--[if !IE]> --> You are** *not* **using IE 5-9. <!-- <![endif]-->**

#### **IE Document Modes**

To further complicate matters, older versions of Internet Explorer included multiple rendering engines! Internet Explorer 8, for example, as three different rendering engines w ith for different modes! Why w ould they do that?!

When Internet Explorer 6 w as introduced, it had some major differences in the way it rendered things compared to IE5. To handle this, Microsoft included both the IE6 rendering engine and the IE5 rendering engine and it would try to figure out w hich to use based on the DOCTYPE (or absence thereof) of the w ebpage. While IE6 had made some improvements, it w as still a long w ays from adhering to the W3C HTML/CSS standards.

When Internet Explorer 7 w as released, it fixed a number of bugs in IE6. How ever, many w ebsites had already implemented hacks to get around those bugs and now their sites didn't w ork in IE7! Additionally, some sites (those w ith valid DOCTYPE statements) w ould render using IE7's engine w hile others (those w ithout DOCTYPE statements) w ould render using IE5's quirky rendering engine! They called this 'Quirks Mode'.

Like IE7 before it, IE8 w ould revert to IE5 Quirks Mode if a valid DOCTYPE statement w asn't found on a given page. Otherw ise, it w ould **usually** use the IE8 rendering engine. How ever, there w as a third option. With IE8, Microsoft had done a fair amount of w ork trying to get their brow ser to adhere more strictly to W3C standards. While this w as a great thing for developers, it had the potential of breaking a number of w eb pages that had been designed w ith the old, nonadherent behavior of IE7 in mind. Learning from their mistakes w ith the release of IE7, Microsoft introduced 'Compatibility Mode'. With the click of a button, users could force IE8 to act like IE7, even if they didn't really know w hat that implied. Additionally, Microsoft maintained a list of w ebsite domains know n to have issues w hen rendered w ith IE8 and, if a domain w as on this list, Internet Explorer w ould **automatically** sw itch to Compatibility Mode, using the IE7 engine! Of course, most of this behavior w asn't w ell documented, leaving w eb designers banging their heads on their desks anytime they had to design for IE.

To further complicate matters, IE8 introduced tw o modes w hen using the IE8 rendering engine: standards mode and "almost standards" mode. "Almost Standards" mode w as nearly identical to "Standards" mode except in how it handled images w ithin a table cell (a common occurrence during the dark ages w hen designers w ould rely on table-based layouts). Using specific DOCTYPEstatements, designers could force brow sers (including Firefox, Safari, Chrome, and Opera) to render content using this "Almost Standards" mode. So, for those keeping count, that's four modes for IE8: IE5 Quirks Mode, IE7 Mode, IE8 "Almost Standards" Mode, and IE8 Standards Mode.

Confused yet? Now imagine being a designer w hen all this w as going on... But I digress. IE9 w as released and included all of the same modes as IE8, bringing the number of possible view ing modes up to seven (IE5, IE7, IE8 "Almost Standards" Mode, IE8 Standards Mode, IE9 "Almost Standards" Mode, IE9 Standards Mode, and IE9 XML Mode). With IE10, added four more modes: IE10 "Almost Standards" Mode, IE10 Standards Mode, IE10 XML Mode, and IE10 Quirks Mode (an improved version over IE5 Quirks mode that more closely matched how other brow sers handled really old pages).

#### **IE Document Modes**

For those keeping count, that's 11 different view ing modes available in IE10, determined by a combination of the DOCTYPE statement, the HTTPheaders sent by the server, w hether the user is on an intranet site, w hether the domain is on Microsoft's Compatibility Mode list, and w hether the user had clicked the 'Compatibility Mode' button. What a mess! Fortunately, Microsoft realized around the time that they released IE8 that this issue w as going to cause problems for designers. To help address that issue, Microsoft provided designers w ith a tool that allow s us to specify w hich document mode our site should be displayed w ith:

Using the <meta> tag above, w e can tell Internet Explorer exactly how our w ebpage should be rendered. Options for the 'content' attribute are as follow s:

- IE=edge *(Forces IE to use the most modern rendering engine available in the given browser)*
- $\cdot$  IE=IE9
- IE=EmulateIE9
- $\cdot$  IE=IE8
- IE=EmulateIE8
- $\cdot$  IE=IE7
- IE=EmulateIE7
- $\cdot$  IE=IE5

#### **HTML**

**<head> <meta http-equiv="X-UA-Compatible" content="IE=edge" > </head>**

## **HTML**

**<head> <meta http-equiv="X-UA-Compatible" content="IE=IE9" > </head>**

#### **HTML**

**<head> <meta http-equiv="X-UA-Compatible" content="IE=IE8" > </head>**

## **HTML**

**<head> <meta http-equiv="X-UA-Compatible" content="IE=EmulateIE7" > </head>**

## **HTML**

**<head> <meta http-equiv="X-UA-Compatible" content="IE=IE5" > </head>**

While all versions of IEfrom version 8 on have multiple document modes, more recent versions (10+) have made the option of view ing a site in "Compatibility Mode" available only to developers (press F12 in IE to bring up the developer tools). IE11 also deprecated the <meta> tag show n above, opting instead to alw ays default to "edge" mode. Even better, Microsoft Edge (Microsoft's latest brow ser), w ill only have one rendering engine and w ill rely on a "living" document mode, much the w ay other modern engines do.

OK, enough time discussing the intricacies of Internet Explorer. Back to HTML 5...

### **HTML 5 - Meter Element**

As previously mentioned, the WHATWG w anted to make the focus of the HTML standard less about documents and more compatible w ith w eb application development. As part of that effort, they introduced the <meter> element. The <meter> element is used to show a visual representation of a measurement w ithin a know n range.

The <meter> element has opening and closing tags and three required elements:

- value The current value of the meter
- min The minimum value of the meter
- max The maximum value of the meter

## **HTML**

**<meter value="75" min="0" max="100">75%</meter>**

#### **Browser**

**Example of an HTML 5 meter**

#### **HTML 5 - Meter Element**

In addition to the three required attributes, the <meter> element has three optional attributes that can affect its appearance:

- low
- $\bullet$  high
- optimum

The 'low ' attribute is used to set the maximum value in the low range. The 'high' attribute is used to set the minimum value in the high range. By using these tw o attributes, w e can essentially break our meter into sections: low, mid, and high.

Lastly, w e can use the 'optimum' attribute to specify w here the optimum value lies w ithin our meter. For example, if w e had a grading scale w here the range w as from 0 to 100, w e'd set 'optimum' to 100 to indicate that a higher value w as preferred. Conversely, a meter show ing hard drive usage w ould have an 'optimum' value of 0.

By default, the <meter> bar is green in most brow sers. How ever, w hen we use these optional attributes, we can change the color of our meter for various values.

## **HTML**

**<meter value="10" min="0" max="100" low="40" high="85" optimum="0">10%</meter>**

For the example above, the low end of the meter is optimum. Thus, a value of 10 w ould result in the meter being green (w ithin the optimum, i.e., low section of the meter). Changing the value to 50 w ould result in it being yellow, w hile a value of 90 w ould result in the meter being red.

If w e w ere to set the optimum to '100', the colors w ould flip, w ith 10 being a red meter, 50 being a yellow meter, and 90 being a green meter.

Lastly, w e could set the optimum value to 50. This w ould result in 10 being a yellow meter, 50 being a green meter, and 90 being a yellow meter. There is no red meter possible in this scenario.

#### **HTML 5 - Progress Element**

Like the <meter> element, <progress> element is useful in w eb applications that need to show the progress of a specific task. When used, the brow ser displays a small progress bar, indicating the progress of a specific task. The <progress> element has opening and closing tags but does not have any required attributes. Without any attributes, the status of the progress bar is considered **indeterminate**, meaning that progress is being made but that it is not clear how much more w ork remains to be done before the task is complete. When in this state, most brow sers w ill animate the progress bar, either show ing a small colored block, bouncing back and forth betw een the left and right sides of the progress bar, or displaying a moving set of stripes, a barber pole-like pattern.

## **HTML**

#### **<progress>In progress</progress>**

Conversely, w e can add tw o optional attributes, 'max' and 'value' to convert the state to **determinate**:

- value The current progress value for the task
- max The maximum value of the progress bar, typically 100

In the 'determinate' state, w e're telling the brow ser that w e know the exact progress of a task and w ant to display it on the screen. The brow ser w ill take that value and the maximum value for the progress bar, determine a percentage of completion based on those values, and w ill then fill up the progress bar w ith a colored bar based on that percentage.

## **HTML**

**<progress value="75" max="100">75%</progress>**

#### **Browser**

**Example of an HTML 5 progress bar**

For older brow sers w ho don't support the new <progress> element, the brow ser will simply display it as an inline element. That said, you'll w ant to include the HTML5 Shiv JavaScript library discussed earlier in this lecture to ensure that you can style your sprogress> elements using CSS. It is worth noting that <progress> elements are notoriously difficult to style effectively across multiple browsers. For more information about how to do this, see the CSS Tricks article at https://css*[tricks.com/html5-progress-element/.](https://css-tricks.com/html5-progress-element/)*

#### **Browser Support:**

## **HTML 5 - Custom data-\* Attributes**

HTML 5 also introduced the idea of custom HTML element attributes. This allow s us to specify additional data about our elements that may not be defined in the HTML 5 specification, giving us lots of flexibility. We can specify one or more of these custom attributes to a given element by using the follow ing form:

## **HTML**

**<div data-***custom***='whatever you want here'> ... </div>**

Any attribute w hose attribute name starts w ith 'data-' is allow ed. Using CSS, w e can make use of this in our CSSgenerated content. This turns out to also be very helpful in building complex w eb applications.

## **CSS**

**}**

**#special:before {**

**content: attr(data-custom);**

### **HTML 5 - Accessibility and ARIA**

With the rise of complex w eb-based applications came the need for improved accessibility measures. Introduced by the W3C's Web Accessibility Initiative, the Accessible Rich Internet Applications (ARIA) specification provided a w ay to address the missing semantics needed by assistive technologies (e.g., screen readers, etc.) to describe the roles of various components of w eb applications and their state.

ARIA 'roles' allow us to set an attribute that indicates how a given element is being used on the page. This is useful for providing assistive technology w ith additional semantic information w hen a semantic element doesn't exist for the given case. For example, a <header> element could be uesd for the heading at the top of a w eb page or for the heading of an article (title, author name, etc.). To provide additional information, w e could use a 'role' attribute w ith a valid ARIA role as follow s:

## **HTML**

**<header role="banner">**

**... </header>**

Valid ARIA roles include things like 'menuitem', 'alert', 'math', and 'toolbar'. There are **many** other ARIA 'roles', a full list of w hich can be found at http://www.w3.org/TR/w [ai-aria/roles.](http://www.w3.org/TR/wai-aria/roles)

### **XHTML 1.0 Forms**

One of the earliest focuses of WHATWG during their efforts to modernize the HTML standard w as improving w eb forms. As previously discussed during our lecture on forms, w e noted that the first child of a form must be a block element (typically a <fieldset> or a <div>). We also discussed a number of options for the <input> element's "type" attribute:

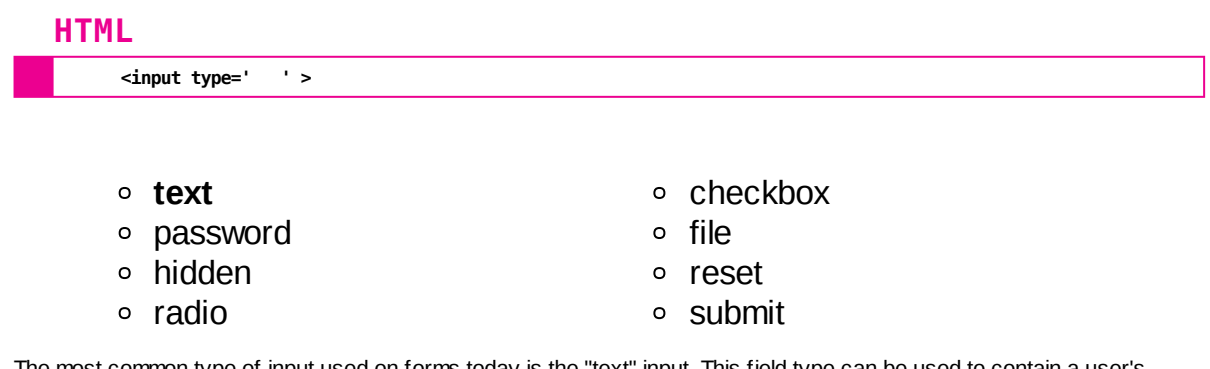

The most common type of input used on forms today is the "text" input. This field type can be used to contain a user's name, their email address, their telephone number, their social security number, a URL to their homepage, their date of birth, or any other piece of information that w e might w ant to collect that is textual in nature. While this flexibility is good on the one hand, it provides a challenge w hen it comes to validating user input. To help address this issue, a number of new input "types" w ere introduced in HTML 5.

### **HTML 5 Forms - Email Input**

The 'email' input type is intended to be used for email addresses. By using this input type, w e gain a couple of things in brow sers that support it. First, using semantically specific input type is alw ays better than a generic input type. It tells designers exactly w hat the field w as intended for, provides accessibility devices w ith more information about w hat type of field it is, and is used by mobile to provide an optimal 'email-friendly' keyboard for users. Additionally, brow sers that support this field type w ill automatically provide a notification if the user enters a non-valid email address. While there are w ays around this validation, it is a nice feature to users w ho do so accidentally.

Lastly, w e can add a boolean 'multiple' attribute to specify that users can enter more than one email address into the field, using a comma to separate each address. The brow ser w ill then validate each email address before allow ing users to submit the form. As a boolean attribute, we don't have to provide a value for it in HTML 5 unless we w ant to maintain XML compatibility.

## **HTML**

**<input type="email" multiple />**

For older brow sers w ho don't support the new 'email' input type, the brow ser w ill simply revert to rendering a 'text' input field w ithout any of the validation features.

#### **Browser Support:**

### **HTML 5 Forms - URL Input**

Similarly, the 'url' input type is intended to be used for **absolute** URLs. In addition to being semantically more specific, this input type also provides us w ith validation in brow sers that support it. Some brow sers w ill add the text, "http://" to text entered into the field if needed, providing some additional formatting for users. Many mobile devices w ill also display a 'URL-friendly' keyboard for this input type.

## **HTML**

**<input type="url" />**

For older brow sers w ho don't support the new 'url' input type, the brow ser w ill simply revert to rendering a 'text' input field.

**Browser Support:**

### **HTML 5 Forms - Telephone Input**

The 'tel' input type is intended to be used for telephones. Brow sers don't enforce a specific format for entering telephone numbers so users can enter any combination of numbers, letters, and symbols into this input field. While this may seem pointless, the semantically more-specific type attribute provides us as designers w ith a better understanding of w hat the field should be used for, provides accessibility technology w ith more information about w hat type of field it is, and is used by mobile to provide an optimal 'telephone-like' keyboard for users. If you're asking for a telephone number, you should use this input type!

### **HTML**

**<input type="tel" />**

For older brow sers w ho don't support the new 'tel' input type, the brow ser w ill simply revert to rendering a 'text' input field.

#### **Browser Support:**

### **HTML 5 Forms - Search Input**

The 'search' input type doesn't gain us any additional validation like the 'email' or 'url' fields. How ever, some brow sers w ill add a small magnifying glass icon to the input field, indicating that it is a search box. Others w ill add a small 'x' icon, allow ing users to clear their entries w ith a single mouse click.

### **HTML**

**<input type="search" />**

For older brow sers w ho don't support the new 'search' input type, the brow ser w ill simply revert to rendering a 'text' input field.

#### **Browser Support:**

#### **HTML 5 Forms - Number Input**

The 'number' input type is for integers and floating point numbers. Some desktop brow sers w ill limit the type of input users can type into this field to numbers, periods, and dashes. Similarly, most mobile devices w ill display a numeric keyboard for this input type. Some desktop brow sers w ill also display 'spinner' controls, allow ing users to increment/decrement the value of the field w ith a mouse click or by scrolling the mouse w heel.

Because users can easily increment/decrement the value of this field inadvertently, it is not a good idea to use this input type for things like zip codes, credit card numbers, or social security numbers.

## **HTML**

**<input type="number" />**

For older brow sers w ho don't support the new 'number' input type, the brow ser w ill simply revert to rendering a 'text' input field.

#### **Browser Support:**

### **HTML 5 Forms - Number Input**

The 'number' input type also introduces three new optional attributes:

- min Allow s us to specify the minimum value allow ed
- max Allow s us to specify the maximum value allow ed
- step Allow s us to specify the interval by w hich the value can increment/decrement

When submitted, most brow sers w ill validate 'number' input fields to ensure that the submitted value is betw een the min and max values (if specified). Additionally, if the value submitted is a step mismatch, then the brow ser w ill notify the user that the value is invalid.

## **HTML**

**<input type="number" min="1" max="10" step="3" />**

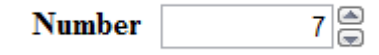

- Three new optional attributes
	- min minimum value allow ed
	- max maximum value allow ed
	- step Specifies legal number intervals from 0

### **HTML 5 Forms - Data Lists**

HTML 5 also introduced the <datalist> element. This element allow s designers to specify a list of options that are available for users to select for a given input field. For example, if we w anted to know what a user's favorite flavor of ice cream is, w e could provide them w ith a list of options using the follow ing HTML:

### **HTML**

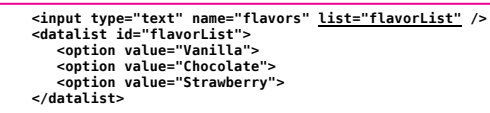

You'll note that we added a 'list' attribute to our input field, the value of w hich matches the 'id' attribute on our <datalist> element. When a user clicks on the field, a dropdow n menu (similar to that of a <select> element) w ill appear, allow ing the user to select one of the options listed in the datalist. **Note that while users will be shown the list of options available to them, they can still opt to type in their own value.**

#### **Browser Support:**

Chrome: Yes Firefox: Yes Opera: Yes Safari: No MS Edge: Yes IE: IE10+

It is w orth noting that, w hile supported, there are some bugs w ith <datalist> elements in IE10 and 11. Additionally, long lists of options w ill not be scrollable in some brow sers, resulting in unselectable options.

### **HTML 5 Forms - Range Input**

HTML 5 also offers us the 'range' input type. This input type is good for "imprecise" controls. For example, if you're asking someone to rate an app on a scale of 1 - 100, the difference betw een 87 and 88 seems negligible. A 'range' input might be a good choice for this case.

The 'range' input displays a 'slider' for users, allow ing them to click and drag their mouse along a track to select a value.

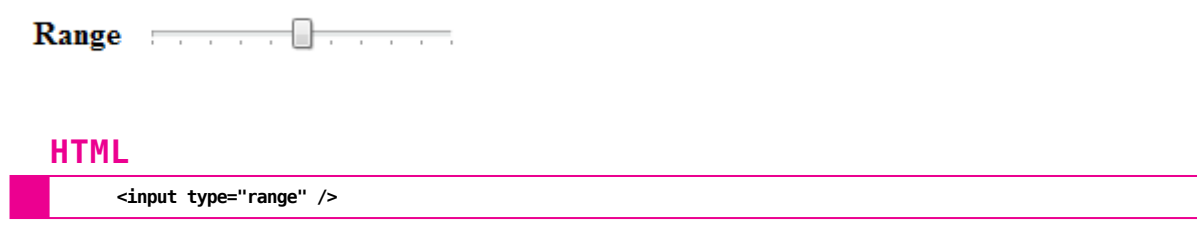

For older brow sers w ho don't support the new 'range' input type, the brow ser w ill simply revert to rendering a 'text' input field.

### **Browser Support:**

#### **HTML 5 Forms - Range Input**

On their ow n, 'range' input types are somew hat limited in their application. By default, most brow sers don't display any tick marks, giving the user a limited idea of w hat value they're selecting. To actually display the current value of the range input in most brow sers, you w ould need to utilize JavaScript (w hich is beyond the scope of this course).

That said, most brow sers w ill add tick marks to the slider if you provide a 'list' attribute that points to a <datalist> element. Brow sers that support it will add a tick mark for each valid <option> present (but w on't display the values themselves).

By default, 'range' inputs have a minimum value of 0, a maximum value of 100, and increment by 1 w hen dragged. How ever, w e can modify these properties using the same new optional attributes introduced by the 'number' input type:

- min Allow s us to specify the minimum value allow ed
- max Allow s us to specify the maximum value allow ed
- step Allow s us to specify the interval by w hich the value can increment/decrement

#### **HTML**

**<input type="range" min="2" max="10" step="2" />**

According to the official HTML standard, sliders can be vertical or horizontal based on the ratio of the w idth to the height. How ever, at this point, most brow sers do not support this. While not based on the HTML standard, modern brow sers each implement this functionality using their ow n proprietary methods:

## **HTML**

**<input type="range" orient="vertical" style="width:20px; height:200px; -webkit-appearance:slider-vertical; writing-mode:bt-lr;" />**

Not great. In the above example, w e use the "orient" attribute for Firefox, the CSS property "-w ebkit-appearance" for Chrome, Safari, and Opera, and the CSS property "w riting-mode" for Internet Explorer and MS Edge. We also include "w idth" and "height" in the CSS properties to ensure that future compliance w ith the HTML standard w ill w ork as w ell. While the example given w ill display in most brow sers, there is some bugginess in the implementation and you may see w eird side effects. Use w ith caution!

### **HTML 5 Forms - Color Input**

In the past, providing users w ith an easy w ay to pick a color w as not a trivial task. It required a combination of some pretty fancy HTML, CSS, and JavaScript. HTML 5 attempted to reduce the complicated nature of this task by providing us w ith a 'color' input type. In brow sers that support it, a color picker is provided, allow ing the user to visually pick a color w ithout know ing the exact six-digit hexidecimal\* value for said color.

While this is supported by a handful of brow sers, each of them use their own proprietary color picker so users may have a different experience w hen using multiple brow sers. For brow sers that don't support the 'color' input type, a 'text' input field w ill be displayed instead.

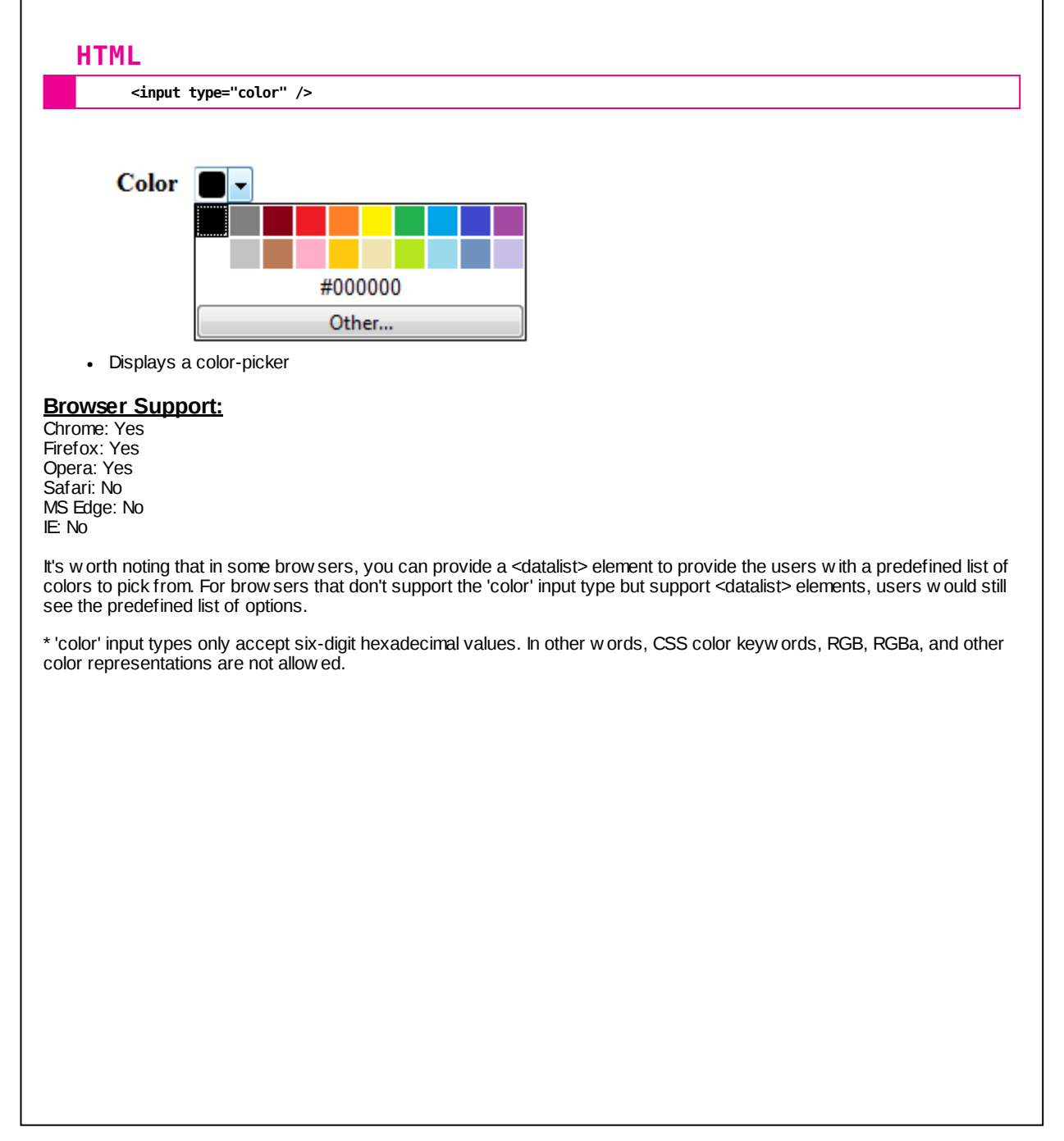

#### **HTML 5 Forms - Date Inputs**

One of the most common uses of input elements is to gather some sort of date/time information (birthday, appointment time, etc.). In the past, w e'd use a 'text' input for this sort of thing. HTML 5 provides us w ith a number of new input types for capturing this sort of information, some more useful than others.

The 'date' input type provides us w ith a means to capture dates in the format "yyyy-mm-dd". When users interact w ith this input type, brow sers that support it w ill display a small calendar for the user to pick a date from. Some brow sers w ill also present the date in a more user-friendly format than 'yyyy-mm-dd', though the data w ill ultimately be submitted as 'yyyymm-dd'.

## **HTML**

**<input type="date" min='2001-01-01' max='2001-12-31' />**

Like 'number' and 'range' input types, w e can specify 'min' and 'max' attributes for 'date' input types. Desktop brow sers that support it w ill use these attributes to prevent users from submitting a value outside of the given date range. How ever, some mobile devices are know n to have bugs enforcing these ranges.

Similarly, you can set a 'step' attribute to indicate the number of days the date input should increment. If the user enters a value that causes a step mismatch, the brow ser w ill alert them that they must enter a valid date. Additionally, users w ill not be able to pick a date from the calendar that doesn't match the step value. Again, it is important to note that some mobile devices don't support the 'step' attribute for 'date' input types.

#### **Browser Support:**

Chrome: Yes Firefox: No Opera: Yes Safari: No MS Edge: Yes IE: No

As w ith all of our HTML 5 input types, brow sers w ho don't support the new 'date' input type w ill simply revert to rendering a 'text' input field.

#### **HTML 5 Forms - Date Inputs**

Like the 'date' input type, HTML 5 offers us some additional options for capturing date/time information in a specific format:

### **HTML**

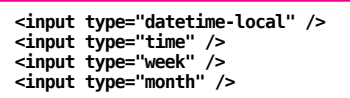

The 'datetime-local' input type allow s us to capture both a date and a time value. The date and time values are concatenated using a 'T' in the format "yyyy-mm-ddTHH:MM" or "yyyy-mm-ddTHH:MM:SS.S", depending on the brow ser. As w ith the 'date' input type, brow sers may try to present the user in a more readable form, though the submitted value w ill match one of the above formats. The 'min' and 'max' attributes can be used but should be specified using the format "yyyymm-ddTHH:MM". The 'step' attribute can also be used to indicate the number of seconds betw een steps.

The 'time' input type allow s us to capture a time value using the format 'HH:MM' (again, the user may be show n something more readable than the format submitted). When using a 'time' input field, the 'min' and 'max' attributes should be in 'HH:MM' format and the 'step' attribute should be the number of seconds betw een steps. For example, if we w anted to limit users to 15 increments betw een 8am and 5pm, w e w ould use the follow ing:

#### **HTML**

**<input type="time" min="08:00" max="17:00" step="900" />**

The 'w eek' input type is not likely to be used as often as the other options that w e've discussed but it still w orth a look. The 'w eek' input allow s us to capture the w eek number for a given date. Like 'date', users w ill have the option of picking a date from the calendar. How ever, the data submitted w ill be in the format 'yyyy-Ww w ' (the four-digit year, follow ed by a dash, follow ed by a 'W' character, follow ed by the two-digit w eek number). For this input type, a week begins on Monday and ends on Sunday. The w eeks are numbered from 1 to either 52 or 53\*.

The 'month' input type allow s us to capture a specific year/month date value. As w ith our other date inputs, users w ill be presented a calendar from w hich they can pick a date. The value submitted is in the format 'yyyy-mm', though that's not usually w hat's show n to the user. Months are numbered from 01 to 12.

#### **Browser Support:**

Chrome: Yes Firefox: No Opera: Yes Safari: No MS Edge: Yes IE: No

All of the above w ill be displayed as 'text' input fields in brow sers that don't support the given input type.

\* According to the HTML standard, "A w eek-year w ith a number year has 53 w eeks if it corresponds to either a year year in the proleptic Gregorian calendar that has a Thursday as its first day (January 1st), or a year year in the proleptic Gregorian calendar that has a Wednesday as its first day (January 1st) and w here year is a number divisible by 400, or a number divisible by 4 but not by 100. All other w eek-years have 52 w eeks." So there's that to consider...

### **HTML 5 Forms - Placeholder Attribute**

In addition to new input types, HTML 5 also introduced new input attributes to solve some of the issues designers had been dealing w ith for years.

The 'placeholder' attribute allow s us to specify text that should be visible before the user has entered any text into a form field but that immediately disappears w hen the user enters a value into said field. This should be used to provide additional context for users, **NOT** as a replacement for the <label> element.

### **HTML**

**<input type="text" name="favClass" placeholder="ISTA 230" />**

This attribute w orks on the follow ing input types:

- text
- search
- url
- tel
- email
- number
- passw ord

It also w orks w ith <textarea> elements.

#### **Browser Support:**

Chrome: Yes Firefox: Yes Opera: Yes Safari: Yes MS Edge: Yes IE: IE10+

It is w orth noting that w hile IE10 and 11 support the 'placeholder' attribute, the placeholder disappears as soon as the user focuses on a field (even if they haven't typed anything yet).

#### **HTML 5 Forms - Required Attribute**

The 'required' attribute allow s us to specify w hich fields require a value before the form can be submitted. While this doesn't prevent malicious users from submitting incomplete data to your form, it is a nice feature for users w ho accidentally forget to fill out a required field in your form.

## **HTML**

**<input type="email" required="required" />**

If a user tries to submit your form w ithout providing a value for a required field, then the brow ser w ill automatically bring that field into focus and w ill display a notification that the field is required. If multiple required fields are missing, then the first one w ill be brought into focus.

The 'required' attribute can be used w ith the follow ing input types:

- $\cdot$  text
- search
- url
- tel
- email
- radio
- checkbox
- passw ord
- number
- $\cdot$  file

When used w ith checkboxes, the 'required' attribute w ill force the user to check the checkbox before submitting the form. To use the required attribute w ith a group of radio buttons, you simply need to apply the 'required' attribute to one of the buttons. The brow ser w ill ensure that one of the buttons in the group is selected (though not necessarily the one w ith the 'required' attribute).

#### **Browser Support:**

## **HTML 5 Forms - Form Attribute**

## **HTML**

**<form id="userForm"/> <input type="text" name="fname" /> </form> <input type="text" name="lname" form="userForm" />**

Specifies w hat form the input field belongs to

Can have multiple values

## **HTML 5 Forms - Form Attribute**

## **HTML**

**<form id="userForm"/> <input type="text" name="fname" /> </form> <input type="text" name="lname" form="userForm" />**

- Specifies w hat form the input field belongs to
- Can have multiple values

## **Browser Support:**

Chrome: Yes Firefox: Yes Opera: Yes Safari: Yes IE: No

#### **HTML 5 Forms - Autocomplete**

Often times, brow sers w ill keep a record of w hat values have been entered into forms and w ill use that to optionally fill out forms for users. The 'autocomplete' attribute allow s us to enable/disable this feature.

## **HTML**

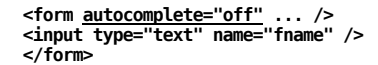

By default, this attribute has a value of 'on' but w e can disable it by setting the value to 'off'. This is useful w hen you have form fields that might share a name/label w ith a similar field on another form but in a different context. For example, if w e had a form asking for information about a user's pet, w e might have an input field asking for their 'Name'. We w ouldn't w ant the brow ser to fill this out w ith the user's name automatically so w e might set 'autocomplete' to 'off' for that form.

#### **Browser Support:**

Chrome: Yes Firefox: Yes Opera: No Safari: Yes MS Edge: Yes  $E E11$ 

This attribute can be applied to the <form> element to enable/disable autocomplete for all fields or can be applied to individual <input> elements to apply it to only that specific field.

While this is w ell supported, it's w orth noting that a number of brow sers have slightly modified their implementations to address specific issues. For example, Internet Explorer ignores this attributes for 'passw ord' input types. Similarly, Firefox and Safari have taken measures to ignore 'autocomplete' for login forms. This is largely to ensure that passw ord managers w ill w ork as expected, regardless of w hether the designer has disabled 'autocomplete'.

### **HTML 5 Forms - Autofocus**

Often times, designers might w ant to immediately focus the cursor w ithin a specific input field. For example, login forms often focus the cursor on the first field of the form. In the past, this w as done using JavaScript. How ever, HTML 5 provided us w ith the 'autofocus' attribute w hich allow s us to specify a field that should automatically gain focus as soon as the page has loaded.

### **HTML**

**<input type="text" name="username" autofocus />**

If multiple form fields have this attribute set, most brow sers w ill give focus to the first element having the attribute. How ever, Safari gives focus to the last element having this attribute. For everyone's sake, never apply this attribute to more than a single form field on any given page.

Some w ould go further and argue that you shouldn't use this attribute at all as it can cause the page to scroll w ithout the user understanding w hy. The argument is that the user should be the driving force behind w hat elements have focus, not the designer. I, personally, don't have strong opinions either w ay. Think of your target user and use your best judgement to determine if this attribute is right for you.

#### **Browser Support:**

## **HTML 5 Forms - Data Lists**

## **HTML**

```
<input type="text" name="flavors" <u>list="flavorlist"</u> /><br><datalist id="flavorlist"><br><option value="Vanilla"><br><option value="Chocolate"><br><option value="Chocolate"><br><</atalist><br><</datalist>
```
Provides users w ith options to select **or** the ability to type in their ow n

### **HTML 5 Forms - Data Lists**

### **HTML**

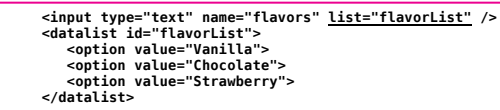

Provides users w ith options to select **or** the ability to type in their ow n

#### **Browser Support:**

Chrome: Yes Firefox: Yes Opera: Yes Safari: No IE: Partial

### **HTML 5 Forms - Form Action Override**

HTML 5 also provided us w ith an easy w ay to override w here form data should be sent. Consider the follow ing scenario: You're building a w ebsite for users to submit feedback to your company. The sales department has asked to you create a form that asks users for their name, their email address, and their feedback. Similarly, the marketing department has asked you to create a form w ith the exact same fields. Rather than creating two separate forms, you can use HTML 5 to create a single form and direct it to one of tw o URLs, depending on w hat submit button users click.

## **HTML**

<form action="sales.php" ... /><br>
Fame: cinput type="text" ... /><br>
Email: <input type="text" ... /><br>
Email: <input type="text" ... /><br>
Message: <textarea><br>
~button type="submit">Send to Sales</button><br>
~button type="submit"

#### **Browser Support:**

#### **HTML 5 Forms - Form Validation Override**

In the spirit of giving the designer full control, HTML 5 introduced the "formnovalidation" attribute, allow ing designers to turn off form validation for a given form. Like the "formaction" attribute, the "formnovalidation" attribute can only be applied to 'submit' buttons. When present, the form w ill be submitted w ithout any validation being done by the brow ser.

## **HTML**

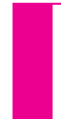

**<form action="taxes.php" ... />** Annual Income: <input type="number" /><br><button type="submit" <u>formnovalidation</u>>Save For Later</button/><br><button type="submit">Submit to IRS</button/> **</form>**

In the example above, w e've created a form for users to submit their annual income. If they need to look up this information, they might w ant to save the form until later or add a note like "Need to get W2 from w ork". Rather than force them to complete the form in one sitting, w e could allow them to save the form w ithout validating the fields, only validating w hen they submit the final version.

All that said, you should never rely on brow ser validation as your sole source of validation as it has a number of w eaknesses and can easily be sidestepped.

#### **Browser Support:**

### **HTML 5 Forms - The Reality**

While HTML 5 offers us a number of new options for our forms, we must be sure to think of users w ho are using older brow sers or brow sers that may not support all of the new features/elements. Because most of the new HTML 5 form elements w ill revert to 'text' input fields in older brow sers, we can use them know ing that users will still have a functional form. How ever, be aw are of the fact that they may have a slightly different experience than other users and plan accordingly.

Similarly, it is important to remember that brow ser validation is there for the users' convenience, helping to inform them w hen they make a simple mistake. It is **NOT** there to provide security for your w ebsite! Similarly, if a brow ser doesn't support form validation (e.g., Safari), then the form w ill be submitted regardless of w hether the user filled out all required fields, w hether they submitted letters in a number field, etc.

All that said, the development of w eb brow sers continues to move at a quick pace. The HTML standard is constantly evolving and brow ser support is moving just as quickly to keep up. It is your job as a designer to keep up with things as w ell. Here are a few w ebsites to help you keep track of things:

- http://w hatw [g.org/html](http://whatwg.org/html)
- http://w w w.w [3.org/TR/html5/](http://www.w3.org/TR/html5/)
- <http://caniuse.com/>

#### **HTML 5 - Video**

One of the most significant changes from the early days of the w eb is the proliferation of online videos. Prior to HTML 5, there w ere very few options for embedding videos in a w ay that w as easy, functional, and accessible. HTML 5 introduced the <video> element to address this need.

### **HTML**

**<!-- Simplest implementation of HTML 5 video --> <video src="video.mp4"></video>**

The <video> element, like the <object> element, can have nested elements for accessibility purposes. It can also be customized, often just by using the optional attributes provided by HTML 5:

- **autoplay** Should the video start playing as soon as it's ready? Because this is a boolean attribute, including it sets the value to true w hile leaving it out sets this to false.
- **controls** Should the video player controls be displayed to the user? It's a good idea to include this attribute, as users typically like to have the option of pausing, etc. Again, this is a boolean attribute.
	- **loop** Should the video loop automatically, starting over after the end of the video is played? This is a boolean attribute.
	- **muted** Should the audio for the video be muted by default? This is a boolean attribute.
		- **src** The URL for the video file. In an ideal w orld, this w ould be sufficient for specifying our video source. How ever, as w e'll see below, that is not usually the case.
- **preload** This is used to provide the brow ser w ith a hint about how the video data should be dow nloaded. If set to 'none', this indicates that the video should not be dow nloaded until the user clicks play or seeks (i.e., uses the video controls to move to a specific point in the video). If set to 'metadata', information about the video (e.g., length, etc.) w ill be dow nloaded immediately but the video itself w ill not be. Lastly, 'auto' indicates that the entire video file should be dow nloaded, regardless of w hether the user view s it. *Note that this is only a hint to browsers. Some browsers may ignore this attribute.*
- **poster** The URL of an image that can be used as a placeholder until the user plays the video or seeks. If not specified, then the first frame of the video w ill be used.
- **width/height** As w ith images, you can explicitly set the w idth and height of a video file. How ever, adhering to our philosophy that HTML is for structure, organization, and meaning w hile CSS is for guiding the display of our content, I'd recommend using CSS to specify the w idth/height of your <video> elements.

#### **Browser Support:**

Chrome: Yes Firefox: Yes Opera: Yes Safari: Yes MS Edge: Yes IE: IE9+

While most modern brow sers support the <video> element, they don't all support the same video formats...

#### **HTML 5 - Video**

To address the issues of video format incompatibilities, the WHATWG introduced the <source> element w hich can be used by designers to specify multiple sources for a <video> element. This element has two attributes:

- src The URL for the video file
- type The MIME type for the video file (i.e., the format)

A brow ser w ill play video using the first <source> element that specifies a format that it supports. If no supported format is found, then the brow ser will display the content betw een the opening and closing <video> tags. We can use the <source> element w ith our <video> element to specify sources for the follow ing video formats:

**MPEG 4 / H.264** *(usually with a .mp4 or .m4v file extension)* **WebM** *(usually with a .webm file extension)* **OGG** *(usually with a .ogg or .ogv file extension)* Based on Apple's older QuickTime video format, MPEG 4 (also know n as H.264) is one of the most used video formats and is the preferred format for Safari and Apple mobile devices. Because H.264 is not royalty-free, some brow ser makers have argued that this format is not good for innovation and the future of video on the w eb. That said, these brow ser makers still support the format (w hile promoting WebM as their preferred format). In addition to Apple brow sers, MPEG 4 / H.264 is supported in Chrome, Firefox, Opera, MS Edge, and Internet Explorer 9+. *This should be the first type of source you provide due to issues with older iPads ignoring everything but the first <source> element.* MIME-Type: video/mp4 One of the most w idely supported video formats today, WebM w as originally based on the proprietary Matroska format. After some legal hurdles, Google w as able to purchase a "perpetual, transferable, royalty free license" for the related VP8 codec, opening the door for WebM to be used by everyone for free. Because of this, it w as quickly adopted by others and is now supported in Chrome, Firefox, and Opera. Internet Explorer and Safari (on desktop computers but not on mobile) can support the format through brow ser add-ons. Microsoft is also w orking to add support for WebM to their Edge brow ser. MIME-Type: video/w ebm OGG is an open-source video format, unencumbered by any licensing or patent issues. Well supported by older brow sers, OGG has more recently been overshadow ed by WebM, w hich provides a better compression-to-quality ratio. OGG is supported by Chrome, Firefox, and Opera. Safari (on desktop computers but not on mobile) can support the format through brow ser add-ons. Internet Explorer does not support this format and it is not currently being considered for support by MS Edge. MIME-Type: video/ogg In addition to providing multiple <source> elements, it is also a good idea to provide a Flash-based video player for older brow sers (typically using the MPEG-4 format). Lastly, you can provide a link for users to dow nload your video file if their brow ser simply can't play it. This approach w ill provide the greatest amount of cross-brow ser compatibility for your users. **<video controls="controls"> <source src="video.mp4" type="video/mp4" />** <source src="video.webm" type="video/webm" /><br><source src="video.ogv" type="video/ogg" /><br><object type="application/x-shockwave-flash" data="player.swf?file=video.mp4"> **<param name="movie" value="player.swf?file=video.mp4" /> </object> <a href="video.ogv">Download the video</a> HTML**

If your server supports it, you can also specify the exact portion of a video that should be played by using a media fragment. For example, the <source> element below is requesting the video from seconds 30 to 45.

**HTML**

**</video>**

**<source src="video.mp4#t=30,45" type="video/mp4" />**

#### **HTML 5 - Audio**

Like the <video> element, the <audio> element allow s us to include an audio file for our users to listen to. The <audio> element can have nested elements for accessibility purposes and can be customized using many of the same optional attributes used by the <video> element:

- **autoplay controls loop muted** Should the audio be muted by default? This is a boolean attribute. **preload** This is used to provide the brow ser w ith a hint about how the audio data should be dow nloaded. If **src** The URL for the audio file. Like w ith <video> elements, it is better to use <source> elements to **MP3 (usually with a .mp3 file extension) AAC (usually with a .webm file extension)** Should the audio start playing as soon as it's ready? Because this is a boolean attribute, including it sets the value to true w hile leaving it out sets this to false. Should the audio player controls be displayed to the user? It's a good idea to include this attribute, as users typically like to have the option of pausing, etc. Again, this is a boolean attribute. Should the audio loop automatically, starting over after the end of the audio file is played? This is a boolean attribute. set to 'none', this indicates that the audio should not be dow nloaded until the user clicks play or seeks. If set to 'metadata', information about the audio (e.g., length, etc.) w ill be dow nloaded immediately but the audio itself w ill not be. Lastly, 'auto' indicates that the entire audio file should be dow nloaded, regardless of w hether the user listens to it. *Note that this is only a hint to browsers. Some browsers may ignore this attribute.* specify the source of the audio in multiple formats to provide the best user experience across different brow sers. If you thought <audio> elements might not deal w ith multiple formats like <video>, then I have some bad new s for you... There are three main formats for audio, each w hich have varying support depending on the brow ser you're using. The MP3 format has a long history of legal entanglements and is considered "patent encumbered". That said, it is supported in all major brow sers and is the most w idely used of the audio formats. That said, some operating systems may require additional libraries to be able to play MP3 files. MIME-Type: audio/mp3 AAC provides better quality than MP3 w hile maintaining similar bit rates. While AAC doesn't suffer from all of the same licensing/patent limitations of the MP3 format, it, too, is "patent encumbered". Apple **loves** AAC. It's no surprise, then, that it's supported in Safari, as w ell as Chrome, Internet Explorer 9+, MS Edge, and Opera. Firefox only supports AAC w hen it's used in videos in an MP4 format.
	- MIME-Type: audio/aac

**OGG (usually with a .ogg or .oga file extension)**

While free from any sort of licensing or patent issues, OGG is still not supported on Internet Explorer, MS Edge, or Safari. Chrome, Firefox, and Opera all support this open format w ithout any know n issues. Microsoft has placed OGG audio support "under consideration", meaning that it w ill likely be included in future versions of IE and/or Edge. MIME-Type: audio/ogg

## **HTML 5 - Audio**

## **HTML**

<audio controls="controls"><br>
<source src="audio.mp3" type="audio/mp3" /><br>
<source src="audio.aac" type="audio/aac" /><br>
<source src="audio.oga" type="audio/ogg" /><br>
<source src="audio.oga" type="audio/ogg" /><br>
<a href="audi

#### **Browser Support:**

#### **HTML 5 - Video/Audio**

To make matters more complicated, you can explicitly tell the brow ser exactly how your video/audio files w ere encoded by providing a codec alont w ith the type information.

#### **HTML**

**<source src="video.mp4" type='video/mp4;codecs="vp8, vorbis"' />**

While necessary in some cases, video codecs are beyond the scope of this course. More information can be found in the official HTML 5 standard (https://html.spec.w hatw [g.org/multipage/embedded-content.html#the-source-element:attr-media](https://html.spec.whatwg.org/multipage/embedded-content.html#the-source-element:attr-media-src)src. HTML5 Rocks also offers a great tutorial on using the HTML 5 <video> [element.](http://www.html5rocks.com/en/tutorials/video/basics/) Dive Into HTML also has a detailed [discussion](http://diveintohtml5.info/video.html) about video, audio, codecs, and HTML 5.

The HTML 5 <video> and <audio> elements also provide us w ith improved accessibility options by allow ing us to include timed text tracks (i.e., captions, subtitles, descriptions, chapters). To include captions for a video, w e w ould use the <track> element as follow s:

### **HTML**

**<video...> ... <track kind='captions' src='captionFile.vtt' srclang="en" /> </video...>**

The <track> element has a number of attributes available for us to use:

- **default kind** Boolean attribute indicating that the given track should be enabled by default. Allow s us to specify how the track should be used
	- **subtitles** Provides a translation of the audio from the original language to another. You must set the 'srclang' attribute as w ell in order to use subtitles.
		- **captions** Provides a transcription (and possibly a translation) of the audio.
	- **chapters** Provides chapter titles that are intended to be used w hen users navigate the media resource.
	- **description** Provides a full textual description of the video, typically used by users w ho are blind or otherw ise unable to see the video. Also useful for search engine w eb craw lers.
	- **label** A user-readable title for the track (e.g., "English Subtitles"). This is used by the brow ser w hen presenting a list of available tracks to the user.
	- **src** URL for the track file (should be .vtt format\*).
- **srclang** The language used in the track file. Values must be valid BCP47 language tags w hich can be looked up at <http://r12a.github.io/apps/subtags/>.

#### **Browser Support:**

Chrome: Yes Firefox: Yes Opera: Yes Safari: Yes MS Edge: Yes IE: IE10+

\* WebVTT is a text-based format used to create timed text tracks for use w ith the <track> element. For the sake of time, w e w ill not be covering these in depth in our course. How ever, a good introduction can be found at [http://html5doctor.com/video-subtitling-and-w](http://html5doctor.com/video-subtitling-and-webvtt/) ebvtt/.

#### **HTML 5 - Inline SVG**

Scalar Vector Graphics (SVG) use an XML-based format for displaying 2-D images. Originally developed by the W3C staring in 1999, this format relies on vector shape information rather than on a fixed set of pixels. The result is that SVG images can be scaled w ithout the pixelation found in other raster-based formats (i.e., PNG, JPEG, GIF, etc.). Additionally, the XML-based files can be more efficiently compressed, resulting in smaller file sizes.

As part of the HTML 5 standard, the WHATWG introduced support for SVG graphics, both as the source of a standard <img> element as w ell as an inline <svg> element for embedding the full SVG data inside of the HTML file.

## **HTML**

**<img src="logo.svg" alt="My Logo" />**

## **HTML**

**<svg xmlns="http://www.w3.org/2000/svg" version="1.1"> <circle cx="100" cy="50" r="40" stroke="black" stroke-width="2" fill="red" /> </svg>**

#### **Browser Support:**

Chrome: Yes Firefox: Yes Opera: Yes Safari: Yes MS Edge: Yes IE:  $IE9+$ 

In addition to being scalable, SVG images can be easily edited (their just XML, after all) and can be transformed on-the-fly using JavaScript.

While SVG w on't serve as a replacement for the JPEG format (SVG doesn't handle photographic images w ell), it will serve as a good substitute for PNG files and non-animated GIF files in many cases, particularly for logos and icons.

Here are a few options for creating/finding SVG images:

- Create them Adobe Illustrator
- Create them w ith [Inkscape](http://inkscape.org/) (free)
- [Open](https://openclipart.org/) Clip Art
- [Google](https://www.google.com/search?as_st=y&tbm=isch&hl=en&as_epq=&as_oq=&as_eq=&cr=&as_sitesearch=&safe=images&orq=&tbs=ift:svg&biw=1440&bih=723&sei=olGET-L7LeOS2QW6t7DlCA&as_q=Enter%20search%20term) Image Search

#### **HTML 5 - A Catch-All**

While the term "HTML 5" has been used quite a bit, it's actually a misnomer for a number of reasons. First, the WHATWG has argued that there are no longer any versions of HTML. There is simply a living HTML standard that represents w here HTML is at in a specific moment in time. Secondly, people have attached a number of non-HTML technologies to the term. Often times, people use HTML5 to describe the new semantic HTML elements, HTML form enhancements, <video> and <audio> elements, inline SVG images, or the implementation of ARIA roles. They might also use it to refer to the follow ing features, most of w hich are more closely linked w ith w eb application development and usually require JavaScript:

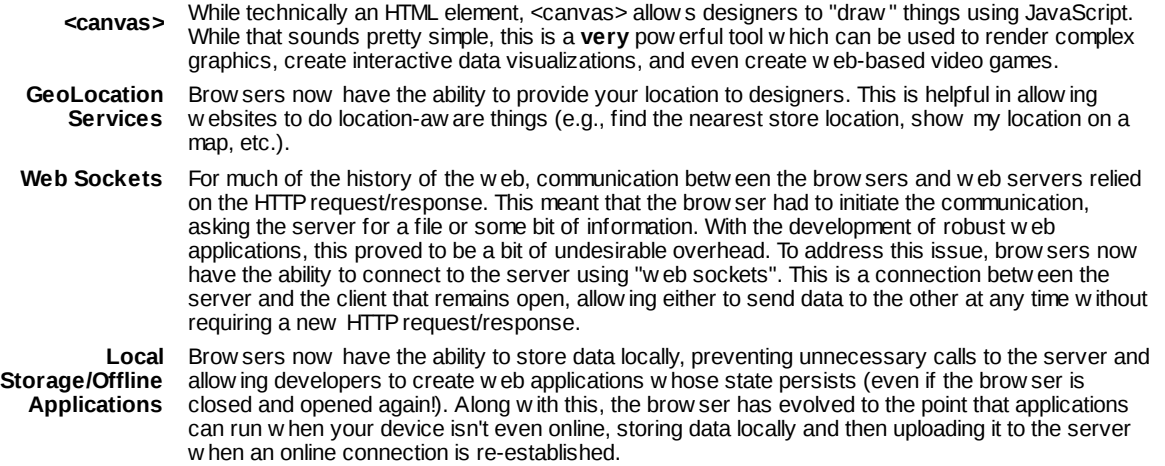

And there are other technologies and specifications that have all been grouped under the HTML 5 umbrella, each providing a new step in the evolution of the w eb and the brow ser environment.